# **[Księgowość](https://pomoc.comarch.pl/altum/20241/documentation/ksiegowosc-8/)**

## **Zmiany w pliku JPK\_V7M**

Zgodnie z nowelizacją rozporządzenia w sprawie szczegółowego zakresu danych zawartych w deklaracjach podatkowych i w ewidencji VAT, wprowadzono następujące zmiany w systemie:

### **Zmiany dotyczące wykazywania faktur uproszczonych**

W plikach JPK V7M za okres od 1 lipca 2021 faktury uproszczone należy wykazywać w sposób zbiorczy. W związku z tym, w konfiguracji systemu ukryty został parametr *Generowanie faktur w rejestrze do faktur uproszczonych*. Jeżeli parametr został zaznaczony na wcześniejszej wersji systemu, to podczas konwersji bazy danych parametr jest on automatycznie odznaczany i ukrywany.

### **Oznaczenie procedury MPP Mechanizm podzielonej płatności**

W plikach JPK V7M za okres od lipca 2021 zniesiono obowiązek oznaczania symbolem MPP transakcji objętych mechanizmem podzielonej płatności. W związku z tym, od wersji 2021.5, w plikach JPK\_V7M za okres od lipca 2021 parametr *MPP* przyjmuje zawsze wartość *Nie*. Dodatkowo, na fakturach VAT z datą ujęcia w VAT od lipca 2021 utworzonych w rejestrze VAT o typie Proponowany, parametr VAT *MPP Mechanizm podzielonej płatności* jest domyślnie odznaczony, niezależnie od tego, czy na fakturze VAT został zaznaczony parametr *Podzielona płatność*. Użytkownik ma możliwość ręcznego zaznaczenia parametru. Dla faktur wygenerowanych w rejestrze o typie *Obowiązkowy* ustawienie parametru przenoszone jest z definicji rejestru.

### **Grupy towarowe i procedury JPK na fakturach VAT wygenerowanych do ZSD/KSD**

Od wersji 2021.5 na fakturach VAT wygenerowanych do ZSD/KSD w rejestrze VAT o typie *Proponowany*, parametry VAT:

- *Grupa towarowa JPK*
- *Oznaczenie procedur JPK*

przyjmują wartość *BRAK*. Dla faktur wygenerowanych w rejestrze VAT o typie *Obowiązkowy* ustawienia parametrów przenoszone są z definicji rejestru.

### **Eksport danych do eBilanz**

Uwaga

Funkcjonalność jest dedykowana na rynek niemiecki – można z niej skorzystać, jeżeli w firmie, do której zalogowany jest użytkownik wykorzystuje się dedykowane stawki VAT (tzn. jeżeli na formularzu firmy w polu *Grupa stawek VAT* wskazano wartość *DE*).

Wprowadzono możliwość wyeksportowania z systemu danych pomocnych przy przygotowaniu sprawozdania finansowego przez firmy działające na rynku niemieckim. Wygenerowane pliki, zawierające dwie grupy informacji:

- salda kont księgowych
- dane dotyczące środków trwałych

można następnie zaimportować do aplikacji Comarch eBilanz w celu wykorzystania ich przy sporządzaniu sprawozdania.

Funkcjonalność wykorzystuje:

- predefiniowany słownik uniwersalny *Taxonomie*, który zawiera klasyfikację wymaganą dla potrzeb
- ocechowania zapisów księgowych i wykorzystywaną w aplikacji Comarch eBilanz
- atrybut *Firma* automatycznie przypisywany do obiektu

*Centrum struktury firmy*

- atrybut *Taxonomie* przypisany automatycznie do obiektu *Dekret*
- atrybuty *Gruppe 1* i *Gruppe 2* automatycznie dołączone do obiektu *Konto analityczne*

| Lista atrybutów Lista obiektów                     |                  |                         |              |  |  |  |  |
|----------------------------------------------------|------------------|-------------------------|--------------|--|--|--|--|
| Lista atrybutów                                    |                  | Lista wartości atrybutu |              |  |  |  |  |
| $+2X8R$                                            |                  | $+ \times 8$            |              |  |  |  |  |
| Nazwa atrybutu                                     | Vartość domyślna | Wartość                 |              |  |  |  |  |
| <b>Y</b> BIC Tax                                   | Dec              | $\bullet$ Dec           |              |  |  |  |  |
| $\rightarrow$ Taxonomie                            |                  | AHK GJ_BEG              |              |  |  |  |  |
|                                                    |                  | AHK_DIFF_WHR_VJ         |              |  |  |  |  |
|                                                    |                  | AHK_DIFF_SONST_VJ       |              |  |  |  |  |
|                                                    |                  | AHK_ZUGANG              |              |  |  |  |  |
|                                                    |                  | <b>FK_ZUGANG</b>        |              |  |  |  |  |
|                                                    |                  | AHK_ABGANG              |              |  |  |  |  |
|                                                    |                  | AHK_UMBUCHUNG           |              |  |  |  |  |
|                                                    |                  | AFA_GJ_BEG              |              |  |  |  |  |
|                                                    |                  | AFA_DIFF_WHR_VJ         |              |  |  |  |  |
|                                                    |                  | AFA_PLAN                |              |  |  |  |  |
|                                                    |                  | AFA AUSSER              |              |  |  |  |  |
|                                                    |                  | <b>AFA_SONDER</b>       |              |  |  |  |  |
|                                                    |                  | AFA_HERAB               |              |  |  |  |  |
|                                                    |                  | AFA_SONST               |              |  |  |  |  |
|                                                    |                  | NEUTRAL_ZUGANG          |              |  |  |  |  |
|                                                    |                  | NEUTRAL_ABGANG          |              |  |  |  |  |
|                                                    |                  | AFA_UMBUCHUNG           |              |  |  |  |  |
|                                                    |                  | AFA_DIFF_WHR            |              |  |  |  |  |
|                                                    |                  | <b>ZUSCHREIBUNG</b>     |              |  |  |  |  |
|                                                    |                  | <b>BW_GJ_BEG</b>        |              |  |  |  |  |
| $\ \times\ $ Starts with ([Nazwa atrybutu], 'Tax') | Edytuj filtr     | $x$ $V$                 | Edytuj filtr |  |  |  |  |

Atrybut Taxonomie z listą wartości

### **Eksport sald**

Wprowadzono możliwość utworzenia pliku zawierającego informacje o saldach wyświetlanych kont na bazie wyliczonego zestawienia obrotów i sald.

W tym celu dodany został przycisk *Eksport do eBilanz*, z trzeba następującymi opcjami, decydującymi o zakresie eksportowanych danych:

- **Salda** eksportowane są: wartość atrybutu *Firma*, numer konta, nazwa konta, saldo konta, typ salda
- **Salda rozszerzone** eksportowane są dane dla opcji *Salda* oraz dodatkowo: wartości atrybutów *Gruppe 1* i *Gruppe 2*, informacja o grupie 1 i 2, opis konta.
- **Salda rozszerzone (atrybuty)** opcja umożliwia dokonanie opcjonalnego "mapowania" istniejących atrybutów konta na atrybuty *Gruppe1* i *Gruppe2*. Do pliku

eksportowane są dane dla opcji Salda oraz dodatkowo: wartości dwóch pierwszych atrybutów wyświetlonych na liście, z poziomu której odbywa się eksport (jako *Gruppe1* i *Gruppe2*), informacja o grupie 1 i 2, opis konta.

| 2 Zwiń wszystko<br>瞬<br>Przelicz<br>Lista<br>堅<br>Obroty i salda $\times$<br>Okres obrachunkowy: 2021<br>Lista | Rozwiń wszystko | <b>B</b><br>Rozrachunki<br>Zapisy<br>księgowe<br>Konto<br>$\backsim$<br>Okres cząstkowy:<br>П | Obroty i salda<br>Edytuj konto | Э<br>Eksport do<br>eBilanz -<br>Ek<br>s<br>Salda<br>s<br>⋗ | e<br>Drukuj<br>liste *<br>Salda-rozszerzone<br>Salda-rozszerzone (atrybuty) | 21.                    | $\Box$ $\bar{}$<br>do: | 30.06.2021 | $\Box$ $\sim$<br>$28 -$        |          | $\boxed{\checkmark}$ Tylko aktywne |
|----------------------------------------------------------------------------------------------------|-----------------|-----------------------------------------------------------------------------------------------|--------------------------------|------------------------------------------------------------|-----------------------------------------------------------------------------|------------------------|------------------------|------------|--------------------------------|----------|------------------------------------|
| Numer                                                                                                    | Nazwa           | <b>BO Soll</b>                                                                                | <b>BO Haben</b>                | Obroty Soll                                                | Obroty Haben                                                                | Obroty n. Soll         | Obroty n. Haben        | Saldo Soll | Saldo Haben                    | Persaldo | Waluta                             |
| $9$ $a$                                                                                                    | <b>E</b> ac     | <b>D</b> ac                                                                                   | <b>D</b> <sub>BC</sub>         | <b>D</b> <sub>BC</sub>                                     | <b>D</b> <sub>BC</sub>                                                      | <b>D</b> <sub>DC</sub> | $\Box$ ec              | $\Box$ ec  | $B$ or                         | Ejec     | <b>E</b> ac                        |
| $\cdot 1000100$                                                                                                | 000100          | 0,00                                                                                          | 0,00                           | 0,00                                                       | 0,00                                                                        | 0,00                   | 0,00                   | 0,00       | 0,00                           | 0.00 EUR |                                    |
| 000200                                                                                                    | 000200          | 0,00                                                                                          | 0,00                           | 0,00                                                       | 0,00                                                                        | 0,00                   | 0,00                   | 0,00       | 0.00                           |          | 0,00 EUR                           |
|                                                                                                    |                 | 0,00                                                                                          | 0,00                           | 0,00                                                       | 0,00                                                                        | 0,00                   | 0,00                   | 0,00       | 0,00                           | 0,00     |                                    |
| $\ensuremath{\mathbf{x}}$ $\ensuremath{\mathbf{A}}$                                                            |                 |                                                                                               |                                |                                                            |                                                                             |                        |                        |            |                                |          | Edytuj filtr                       |
| Filtr                                                                                                    |                 |                                                                                               |                                |                                                            |                                                                             |                        |                        |            |                                |          | Ξ<br>$\alpha$                      |
| Właściciel                                                                                                    |                 | Wszystkie dostępne obiekty                                                                    |                                |                                                            |                                                                             |                        |                        |            |                                |          | $\overline{\phantom{a}}$           |
| Od konta:                                                                                                    |                 | $+ \dots$<br>Do konta:                                                                        |                                |                                                            | $\star$ $\vert \cdots$                                                      |                        |                        | Poziomy    | Wszystkie                      |          | $\mathcal{A}$                      |
| V Uwzględnij zapisy w buforze<br>Bez kont o zerowych obrotach                                                  |                 |                                                                                               |                                |                                                            |                                                                             | Atrybuty               |                        | Typ<br>→   | Bilansowe i wynikowe           |          | $\checkmark$                       |
| V Uwzględniaj konta pomocnicze                                                                                 |                 | ш                                                                                             | Bez kont o zerowych saldach    |                                                            |                                                                             |                        |                        | Waluta     | Wszystkie w walucie systemowej |          | $\checkmark$                       |

Przycisk Eksport do eBilanz

### **Eksport środków trwałych**

Umożliwiono eksport danych dotyczących środków trwałych na podstawie zestawienia księgowego wykorzystującego predefiniowany atrybut *Taxonomie*. Aby wyeksportować dane należy wykonać następujące kroki:

- przypisać wartości atrybutu *Taxonomie* do dekretów księgowych. Takie przypisanie może zostać zrobione seryjnie, po uprzedniej identyfikacji dekretów dotyczących tych samych rodzajów operacji gospodarczych (np. na podstawie konta, opisu, dziennika) , użytkownik ma możliwość filtrowania dekretów z poziomu:
	- listy *Obroty i salda*
	- listy *Rozrachunki*
	- listy *Zapisy księgowe: Konto*
- zdefiniować zestawienie księgowe oraz przypisać wartości atrybutu *Taxonomie* do pozycji zestawienia
- przeliczyć zestawienie księgowe
- wyeksportować plik za pomocą przycisku *Eksport do eBilanz*

| 12<br>Ξ<br>$\times$<br>×<br>Wylicz<br>Zamknij<br>Drukuj Wyślij<br>Eksport do<br>ponownie<br>eBilanz<br>$\scriptstyle\rm w$<br>Akcje<br>eBilanz<br>Wydruki |                              |                                        |
|----------------------------------------------------------------------------------------------------|------------------------------|----------------------------------------|
| 學<br>Wyliczenie zestawienia $\times$                                                                                                    | $\bullet$                    |                                        |
| <b>D</b> 48 *                                                                                                    |                              | Data wyliczenia: 24.04.2021 v 15:19:41 |
| Numer<br>$\overline{a}$                                                                                                    | Nazwa                        | 2021                                   |
| $P$ ac                                                                                                    | <b>E</b> BC                  | $B$ BC                                 |
| 1<br>٠                                                                                                    | Pozycja_1                    |                                        |
| $\overline{2}$                                                                                                    | Pozycja_2                    |                                        |
|                                                                                                    |                              |                                        |
|                                                                                                    |                              |                                        |
|                                                                                                    |                              |                                        |
|                                                                                                    |                              |                                        |
|                                                                                                    |                              |                                        |
|                                                                                                    |                              |                                        |
|                                                                                                    |                              |                                        |
|                                                                                                    |                              |                                        |
|                                                                                                    |                              |                                        |
|                                                                                                    |                              |                                        |
| $\cdots$ $\cdots$                                                                                                    | . .<br>- - -<br>$\mathbf{r}$ | $\sim$                                 |

Przycisk Eksport do eBilanz podczas wyliczania zestawienia

## **Proces Faktury fiskalne w JPK\_V7M**

Dodano proces BPM, który automatyzuje obsługę faktur fiskalnych w pliku JPK\_V7M. W wyniku działania procesu:

- wartość parametru *Typ dokumentu JPK* zostaje zmieniona na FP dla wszystkich faktur VAT powiązanych z fakturą fiskalną bez paragonu oraz zakwalifikowanych do pliku JPK\_V7M w danym miesiącu
- na łączną wartość wszystkich wyszukanych w poprzednim kroku faktur generowana jest zbiorcza faktura VAT z wartością parametru *Typ dokumentu JPK* ustawioną jako RO

## **Proces Faktury dla osób fizycznych niepodlegające fiskalizacji w JPK\_V7M**

Dodano proces BPM, który w pliku JPK automatyzuje obsługę faktur dla osób fizycznych niepodlegających fiskalizacji. W wyniku działania procesu:

- zostaje zmieniona wartość parametru V7M na *NIE* dla wszystkich faktur VAT sprzedaży:
	- powiązanych z fakturami sprzedaży bez oznaczenia *Zafiskalizowany*
	- nie mających wskazanego numeru NIP na zakładce *Nabywca*
	- nie będących fakturami do paragonów
	- których *Data ujęcia* w VAT jest tożsama z datą wskazaną w parametrach procesu.

Lista tych faktur zostaje przesłana na skrzynkę zadań operatora.

- na łączną wartość wszystkich wyszukanych w poprzednim kroku faktur generowana jest zbiorcza faktura VAT z ustawioną wartością parametru *Typ dokumentu JPK* na *WEW*
- źródłowe faktury VAT oraz wygenerowana faktura VAT zbiorcza zostają ze sobą skojarzone

# **[Logistyka](https://pomoc.comarch.pl/altum/20241/documentation/logistyka-6/)**

## **Zmiany w procesach międzyfirmowych**

### **Wznowienie/kontynuacja przesunięć międzyfirmowych**

Na liście dokumentów MM+ dodana została nowa grupa przycisków *Przesunięcia międzyfirmowe* z przyciskiem *Zrealizuj*. Funkcja ta umożliwia dokończenie procesu generowania dokumentów w transakcji międzyfirmowej dostawy lub zwrotu zainicjowanej wystawieniem dokumentu MM- na magazyn innej firmy.

Przycisk *Zrealizuj* prezentowany jest jeżeli:

- bieżące centrum należy do firmy z włączoną obsługą transakcji międzyfirmowych
- na liście dokumentów MM+ zaznaczony jest jeden lub wiele dokumentów oznaczonych jako międzyfirmowe
- właścicielem zaznaczonych dokumentów jest bieżące centrum lub centrum podrzędne w stosunku do centrum bieżącego

Po wybraniu przycisku do zaznaczonych na liście pozycji zostają dogenerowane brakujące dokumenty międzyfirmowe.

### **Obsługa zamówień wewnętrznych w procesach międzyfirmowych**

W odpowiedzi na wymagania Klientów wykorzystujących wielofirmowość, gdzie centrala zleca poszczególnym sklepom przesuniecie towaru na inny magazyn własnej lub obcej firmy, umożliwiono wystawienie ZWE pomiędzy magazynami różnych firm.

W przypadku, gdy właścicielem dokumentu ZWE jest centrum należące do firmy, która ma włączoną obsługę transakcji międzyfirmowych, jako magazyn źródłowy można wskazać dowolny magazyn należący do innej firmy obsługującej transakcje międzyfirmowe. Na nagłówku takiego dokumentu, pod polem *Data wystawienia* prezentowany jest zaznaczony parametr *Operacja*

*międzyfirmowa* (bez możliwości edycji).

Jeżeli na ZWE jako *magazyn źródłowy* wskazany zostanie:

- dowolny magazyn należący do innej firmy, to analogicznie jak w przypadku wskazania magazynu niedostępnego dla tej samej firmy, blokowana jest możliwość zatwierdzenia zamówienia, rezerwacji zasobów oraz rezerwacji ilości.
- magazyn będący magazynem POS w innej firmie, możliwe jest zaznaczenie parametru *Realizacja w POS.*

### **Kurs waluty na dokumentach przeciwnych w transakcjach międzyfirmowych**

Dostosowując się do przepisów dotyczących umożliwienia podmiotowi kupującemu towar odliczenia VAT w wysokości wykazanej przez podmiot sprzedający na fakturze sprzedaży, zmieniony został sposób pobierania kursu waluty. W przypadku generowania:

```
PZ z WZ
```

```
-FZ Z FS
```
jeżeli na dokumencie inicjującym transakcję międzyfirmową wskazana jest inna waluta niż systemowa, to na dokumencie przeciwnym w firmie docelowej kurs waluty (typ kursu oraz wartość kursu) są przepisywane z dokumentu inicjującego.

# **Zmiany w procesie konsygnacji**

Od wersji 2021.5 umożliwione zostało:

- zaznaczenie parametru POS dla magazynu konsygnacyjnego własnego z poziomu *Dostępności obiektów*.
- dołączenie magazynu konsygnacyjnego własnego do listy magazynów na formularzu centrum struktury na zakładce *Stanowiska POS/POS Agent*.

Uwaga

Powyższe zmiany nie są dostępne dla magazynu konsygnacyjnego odbiorcy.

W związku z opisanymi zmianami, z poziomu zakładki *Magazyny docelowe na POS* na formularzu dokumentów MM- zablokowana jest możliwość przypisywania magazynów konsygnacyjnych. Również w przypadku baz konwertowanych z wcześniejszych wersji, takie magazyny zostaną odłączone ze wskazanej zakładki.

## **Zmiany dotyczące punktów odbioru**

W najnowszej wersji wprowadzone zostały mechanizmy, dzięki którym zamówienia przeznaczone do realizacji na stanowisku POS nie będą rezerwowały zasobów na magazynach niedostępnych dla tego stanowiska.

### **Zmiany na liście punktów odbioru**

Na liście punktów odbioru dodana została kolumna *Realizacja ZS*.

|                                               | 日中ノ×2品T                                                             |                   |                              |            |             |               |         |                                   |  |  |  |
|-----------------------------------------------|---------------------------------------------------------------------|-------------------|------------------------------|------------|-------------|---------------|---------|-----------------------------------|--|--|--|
|                                               | Przeciągnij nagłówek kolumny tutaj, aby pogrupować po tej kolumnie. |                   |                              |            |             |               |         |                                   |  |  |  |
| Kod<br>Adres<br>Nazwa punktu<br>Nazwa obiektu |                                                                     |                   |                              |            | Typ obiektu | Potwierdzenia | Aktywny | Realizacia ZS<br>$\blacktriangle$ |  |  |  |
|                                               | $P$ $R$ BC                                                          | $B$ <sub>BC</sub> | <b>R</b> BC                  | <b>RBC</b> | <b>B</b> BC |               |         |                                   |  |  |  |
|                                               | $\triangleright$ $ $ POO1                                           | centrum           | Kraków, 31-864, al.  centrum |            | Centrum     |               |         | √                                 |  |  |  |

Lista punktów odbioru

Parametr domyślnie pozostaje odznaczony dla:

- punktów odbioru na bazach konwertowanych z wcześniejszych wersji
- dla nowo dodawanych punktów odbioru

Zmiana jego ustawienia jest możliwa w dowolnym momencie pracy z programem dla punktów odbioru o typie *magazyn* i *centrum*. Dla punktu odbioru o typie *kontrahent* parametr jest odznaczony bez możliwości zmiany.

### **Zmiany na dokumencie ZS**

Na nagłówku ZS dodany został parametr *Realizuj w punkcie odbioru*, który prezentowany jest w przypadku gdy:

- wskazany został punkt odbioru o typie *magazyn*
- wskazany został punkt odbioru o typie *centrum*

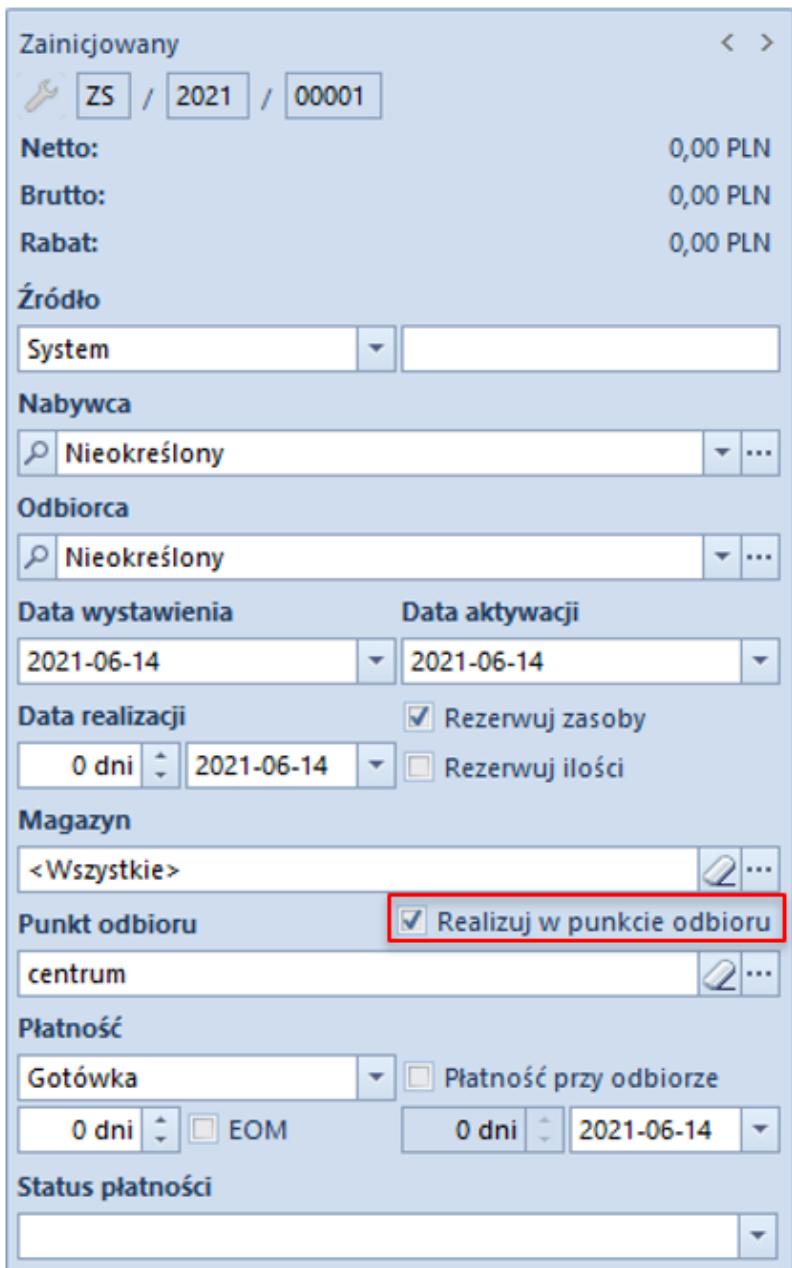

Nagłówek dokumentu ZS

W przypadku baz konwertowanych z wcześniejszych wersji parametr pozostaje odznaczony na wszystkich zamówieniach bez możliwości zmiany.

Jeżeli na ZS wskazany zostanie punkt odbioru o typie *magazyn* i parametr *Realizuj w punkcie odbioru* zostanie zaznaczony, to uruchamiana zostaje weryfikacja zgodności magazynu na nagłówku zamówienia z magazynem będącym puntem odbioru. W przypadku:

- **zgodności** magazyn na nagłówku i subpozycjach pozostaje bez zmian
- **niezgodności** wyświetlane jest pytanie o potwierdzenie zmiany magazynu na nagłówku i subpozycjach na zgodny z punktem odbioru. W zależności od wybranej opcji:
	- **Tak** w przypadku, gdy magazyn powiązany z punktem odbioru jest dostępny na ZS w bieżącym centrum, to zostanie on zaktualizowany na nagłówku i subpozycjach ZS, utworzone zostaną rezerwacje zasobowe/ilościowe/bezzasobowe, a parametr *Realizuj w punkcie odbioru* pozostaje zaznaczony

#### Uwaga

W przypadku, gdy magazyn powiązany z punktem odbioru nie jest dostępny na ZS w bieżącym centrum, po potwierdzeniu aktualizacji przez operatora magazyn zostaje zmieniony na nagłówku i subpozycjach, a tworzące przez nie rezerwacje zostają automatycznie zmienione na bezzasobowe.

> **Nie** – magazyn wybrany na dokumencie ZS nie zostaje zaktualizowany, utworzone rezerwacje pozostają bez zmian, a parametr *Realizuj w punkcie odbioru* zostaje odznaczony.

Jeżeli na ZS wskazany zostanie punkt odbioru o typie *centrum* i parametr *Realizuj w punkcie odbioru* zostanie zaznaczony, to uruchamiana zostaje weryfikacja czy magazyn wybrany na nagłówku zamówienia jest dostępny dla dokumentu ZS w centrum będącym punktem odbioru. Jeżeli:

**jest dostępny** – parametr *Realizuj w punkcie* odbioru

pozostaje zaznaczony

nie jest dostępny – wyświetlane jest pytanie o potwierdzenie operacji usunięcia magazynu w nagłówku zamówienia oraz rezerwacji na jego pozycjach. W zależności od wybranej opcji

- *TAK*  zaznaczony zostaje parametr *Realizuj w punkcie odbioru*, usuwany jest magazyn na nagłówku zamówienia oraz jego subpozycjach oraz zwolnione zostają wszystkie rezerwacje
- *NIE*  dokument nie zostaje zaktualizowany, a parametr *Realizuj w punkcie odbioru* zostaje odznaczony
- **nie ma wskazanego magazynu** (wybrana opcja: <Wszystkie>) – wówczas weryfikowane jest czy magazyny na subpozycjach zamówienia są dostępne w centrum wskazanym jako punkt odbioru:
	- *są dostępne lub brak jest wskazanego magazynu* parametr *Realizuj w punkcie odbioru* pozostaje zaznaczony
	- *istnieje co najmniej jeden niedostępny magazyn*  wyświetlane jest pytanie o potwierdzenie kontynuowania operacji z opcjami opisanymi w poprzednim punkcie

W przypadku zmiany magazynu w nagłówku ZS, na którym wskazany jest punkt odbioru o typie *magazyn/centrum* wprowadzona została weryfikacja czy na dokumencie zaznaczony został parametr *Realizuj w punkcie odbioru* – jeżeli tak, prezentowane jest pytanie z potwierdzeniem kontynuowania operacji. Po jego akceptacji na nagłówku i subpozcyjach zamówienia aktualizowany jest magazyn, a parametr *Realizuj w punkcie odbioru* zostaje odznaczony.

#### **Zmiana ustawienia parametru Realizuj w punkcie odbioru na zatwierdzonym zamówieniu**

Zmiana ustawienia parametru *Realizuj w punkcie odbioru* jest

możliwa na zamówieniach w stanie *zatwierdzonych* dla operatora należącego do grupy operatorów z uprawnieniami do edycji ZS oraz dla zamówień w *realizacji*, do których wystawiona została zaliczka ale nie wygenerowano żadnego innego dokumentu. W przypadku:

- **odznaczenia parametru** dokument nie jest dodatkowo aktualizowany
- **zaznaczenia parametru** uruchamiana jest weryfikacja zgodności magazynu (w przypadku punktu odbioru magazyn) lub dostępności dla dokumentu ZS w centrum powiązanym z punktem odbioru (w przypadku punktu odbioru centrum)

W związku z wprowadzeniem powyższych zmian, zaktualizowane zostały warunki widoczności dokumentów ZS. Na liście zamówień sprzedaży w danym centrum widoczne są dokumenty, które spełniają poniższe warunki:

- właścicielem jest centrum, do którego aktualnie jest zalogowany użytkownik
- właścicielem jest centrum podrzędne w stosunku do centrum, do którego aktualnie jest zalogowany użytkownik
- bieżące centrum zostało dołączone do zakładki *Widoczność* na dokumencie ZS w centrum będącym właścicielem dokumentu
- bieżące centrum zostało wskazane na ZS jako punkt odbioru
- jako punkt odbioru wskazany jest magazyn dostępny na ZS w bieżącym centrum

Natomiast w **Comarch POS** na liście zamówień sprzedaży widoczną są dokumenty, które spełniają poniższe warunki:

- właścicielem dokumentu jest centrum bieżące
- bieżące centrum zostało wskazane na ZS jako punkt odbioru
- jako punkt odbioru wskazany jest magazyn dostępny na ZS w bieżącym centrum

## **Parametryzacja wydruku paragonu**

Zgodnie z przepisami francuskimi, możliwe jest pominięcie wydruku paragonu o wartości poniżej zdefiniowanej kwoty. Aby umożliwić taką konfigurację, na **francuskiej bazie danych** w konfiguracji firmy dodany został parametr *Drukowanie paragonów* z opcjami:

- **Zawsze**
- **Nigdy**
- **Powyżej wartośc**i po wybraniu tej opcji prezentowane jest dodatkowe pole z możliwością zdefiniowania wartości w EUR, po przekroczeniu której paragon będzie drukowany.

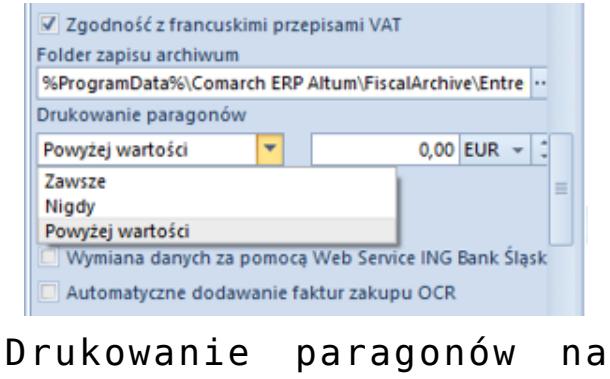

formularzu Firmy

Jest on prezentowany wyłącznie, gdy na formularzu firmy zaznaczony został parametr *Zgodność z francuskimi przepisami VAT*.

## **Kontrola stanu dokumentów podczas przeliczania JPK\_MAG**

Po wybraniu przycisku Przelicz na formularzu JPK\_MAG wprowadzony został mechanizm weryfikujący czy na magazynie w wybranym okresie istnieją dokumenty:

- zatwierdzone ilościowo
- z nieustaloną wartością dostawy
- nieustalonym kosztem sprzedaży własnej

Jeżeli znaleziony będzie chociaż jeden taki dokument, prezentowane jest okno z informacją, że nie zostanie on uwzględniony w przeliczeniu. Po potwierdzeniu kontynuowania operacji, deklaracja zostaje przeliczona bez uwzględnienia dokumentów zatwierdzonych ilościowo/z nieustaloną wartością dostawy/z nieustalonym kosztem własnym sprzedaży.

## **Automatyczne zapamiętywanie ustawienia parametru** *Uwzględniaj faktury uproszczone* **przy dodawaniu dokumentów**

Wprowadzono automatyczne zapamiętywanie ustawienia parametru *Uwzględniaj faktury uproszczone przy dodawaniu dokumentów* na dokumentach ZSD i KSD dla danej firmy. Na nowo wykreowanych bazach danych parametr ten jest domyślnie zaznaczony.

# **[Wspólne](https://pomoc.comarch.pl/altum/20241/documentation/wspolne-5/)**

### **Comarch ERP Auto Update**

W najnowszej wersji Comarch ERP Auto Update rozszerzono zarządzanie aktualizacjami oraz instalacją dodatków i poprawek. W trakcie ich instalacji, w zależności od ustawienia parametrów, powiązane z aplikacjami Comarch procesy i usługi mogą być zamykane i ponownie uruchamiane. W przypadku dodatków możliwe jest wykorzystanie zachowania zdefiniowanego w nich przez autora. Ustawienia te są dostępne z poziomu konfiguracji komponentów takich jak: Comarch ERP Altum, Comarch POS,

#### Comarch POS Agent.

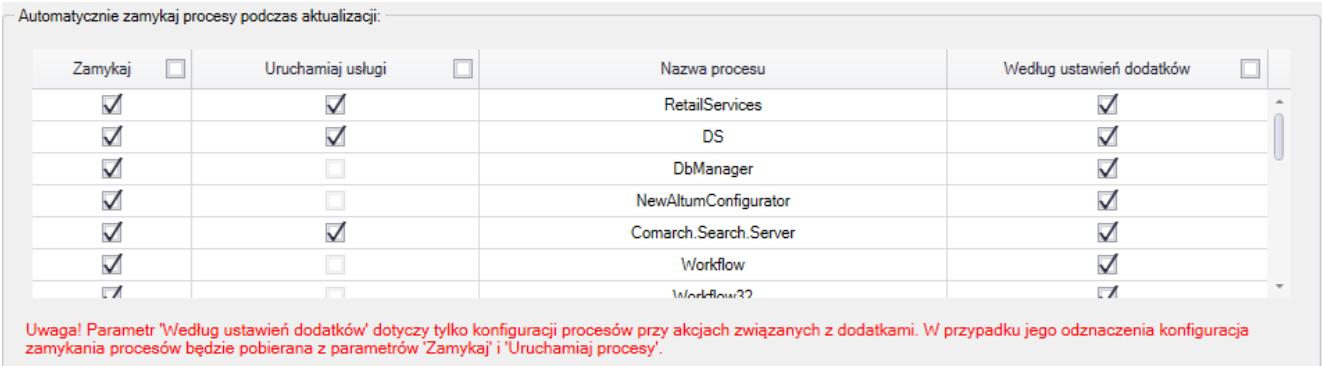

Sekcja zarządzania procesami w konfiguracji komponentu Comarch ERP Altum

Poprawiona została także ergonomia listy na zakładce *Struktura agentów*. Usprawniono wyszukiwanie na liście oraz umożliwiono zaznaczenie kilku agentów, dzięki czemu możliwe jest wykonanie dla wybranych z nich akcji zdalnych.

|                                               |                         |                      | Comarch ERP Auto Update 2021.2 - Agent główny (Profil główny)                       |                                                             |                                               |               |               | -                        | $\Box$              | ×                |
|-----------------------------------------------|-------------------------|----------------------|-------------------------------------------------------------------------------------|-------------------------------------------------------------|-----------------------------------------------|---------------|---------------|--------------------------|---------------------|------------------|
| Więcej                                        | Poprawki                | Konfiguracja         | Konfiguracja Centrala Serwer                                                        | Konfiguracja Comarch POS                                    |                                               | Podrzędne     |               |                          |                     |                  |
| æ<br>$\mathbf x$<br>Zamknij Odśwież<br>Ogólne | Dodaj<br>$\overline{a}$ | Dodaj<br>lokalizację | æ<br>Aktualizuj<br>Wymuś<br>wszystkich synchronizację<br>Zarządzanie siecią agentów | Comarch<br>Comarch<br>ERP Altum<br>Retail *<br>Akcje zdalne | $\mathbf{A}_2$<br>Zmiana<br>profilu<br>Profil |               |               |                          |                     | $\tilde{\omega}$ |
| Wybierz:                                      |                         |                      | Comarch ERP Altum                                                                   | Comarch Retail                                              |                                               |               |               |                          |                     |                  |
| Szukaj                                        |                         |                      |                                                                                     |                                                             |                                               |               |               |                          |                     |                  |
|                                               | Zaznacz                 | Nazwa                | Wersja AU                                                                           | Komponent                                                   | Wersja                                        |               | <b>Status</b> | Tagi                     | Polac               |                  |
| <b>B</b> Lokalizacja: Sklep 1                 |                         |                      |                                                                                     |                                                             |                                               |               |               | Suma: 2, Zaznaczonych: 1 |                     |                  |
| 1                                             | <b>I</b>                | ▲ 1-001              |                                                                                     | Comarch POS                                                 | ▲                                             | Niezainstalow |               | sklep 1                  | Offine <sup>®</sup> |                  |
| 2                                             | $\Box$                  | A 1-002              |                                                                                     | Centrala Stanowisko                                         | ▲                                             | Niezainstalow |               | sklep 1                  | Offine <sup>®</sup> |                  |
| <b>B</b> Lokalizacja: Sklep 2                 |                         |                      |                                                                                     |                                                             |                                               |               |               | Suma: 1, Zaznaczonych: 0 |                     |                  |
| 1                                             | O.                      | ▲ 2-001              |                                                                                     | Comarch POS                                                 | ▲                                             | Niezainstalow |               | sklep 2                  | Offine <sup>®</sup> |                  |
|                                               |                         |                      |                                                                                     |                                                             |                                               |               |               |                          |                     |                  |
|                                               |                         |                      |                                                                                     |                                                             |                                               |               |               |                          |                     |                  |

Lista agentów podrzędnych

Pozostałe zmiany wprowadzone w Comarch ERP Auto Update:

- Zmieniono nazwę zakładki *Nowy profil* podczas edycji istniejącego profilu – obecnie zakładka przyjmuje nazwę kodu edytowanego profilu
- Zmieniono domyślną nazwę bazy POS Agenta z BOSDB na POSAgentDB
- Podczas weryfikacji poprawności konfiguracji baz danych Altum wprowadzono sprawdzanie, czy użytkownik ma uprawnienia do modyfikowania bazy danych
- Wprowadzono kompresowanie backupu bazy danych dla bazy POS i POSAgent
- Wprowadzono opcję wyświetlania wyłącznie najnowszych lub wszystkich poprawek i dodatków, w zależności od ustawienia w konfiguracji parametrów:
	- Pokazuj tylko najnowsze dodatki
	- Pokazuj tylko najnowsze poprawki
- Zablokowana została możliwość podniesienia agentów podrzędnych do momentu aż nie zostanie podniesiony agent nadrzędny

### **Zmiany w szyfrowaniu haseł**

W celu zwiększenia bezpieczeństwa zmieniono sposób szyfrowania haseł w plikach konfiguracyjnych. Teraz na każdej maszynie będzie tworzony indywidualny klucz szyfrujący, który służy do szyfrowania i deszyfrowania haseł. Dodatkowo dodano również szyfowanie loginów.

## **Logowanie za pomocą karty do Comarch POS**

Na formularzu operatora wprowadzona została walidacja unikalności pola *Numer karty*. W przypadku próby zapisania zmian, gdy w bazie istnieje już wprowadzony numer,

prezentowany jest komunikat: "*Podany numer karty jest już przypisany do innego operatora. Nie można zapisać zmian*."

W celu umożliwienia logowania się kartą, na formularzu centrum na zakładce Stanowiska POS dodano parametr *Zezwalaj na logowanie kartą operatora*. Wartość parametru jest wysyłana do Comarch POS podczas synchronizacji parametrów.

## **Zmiany w konfiguracji stanowiska POS**

W związku z wprowadzeniem nowego modelu licencjonowania dla POS/mPOS na formularzu stanowiska POS na zakładce *Ogólne* dodano kontrolki:

- **Typ aplikacji z wartościami**:
	- *POS* wartość domyślna dla nowo dodawanego stanowiska oraz w bazach konwertowanych z wcześniejszych wersji
	- *mPOS*
- **Typ licencji z wartościami**:
	- *Front Office*
	- *Back Office*
	- *Front Office + Back Office*

Uwaga

*Typ licencji* wyświetlany jest wyłącznie, jeżeli w polu *Typ aplikacji* ustawiona jest wartość *mPOS*.

Jeżeli w polu *Typ aplikacji* ustawiona jest wartość *POS*, to w polu *Typ licencj*i ustawiana jest wartość *Front Office + Back Office* bez możliwości edycji.

Analogiczne kontrolki dostępne są również na liście stanowisk na formularzu centrum struktury na zakładce *Stanowiska POS*. W kolumnie prezentowana jest wartość ustalona w kontrolce *Typ aplikacji* / *Typ licencji* na formularzu stanowiska POS.

# **[Generowanie jednego dokumentu](https://pomoc.comarch.pl/altum/20241/documentation/generowanie-jednego-dokumentu-do-wielu/) [do wielu](https://pomoc.comarch.pl/altum/20241/documentation/generowanie-jednego-dokumentu-do-wielu/)**

Wymagania odnośnie zgodności pól na dokumentach, z których w wyniku generowania ma powstać jeden dokument mogą się nieznacznie różnić – w zależności od typów dokumentów. Niemniej jednak, podczas wszystkich generowań jest sprawdzana zgodność w polach dotyczących:

- **kontrahentów**
- **waluty** oraz **kursu**
- **kierunku i agregacji VAT**
- **[dat](https://pomoc.comarch.pl/altum/20241/documentation/daty/)**

Dodatkowo, w przypadku dokumentów sprzedażowych, pod uwagę brane są również **adresy** kontrahentów ustawione na dokumentach. Jeśli zachodzi między nimi rozbieżność, powstanie tyle dokumentów generowanych, ile różnych adresów na nich występuje.

W przypadku dokumentów zakupowych, pod uwagę brany jest również **kurs waluty**. Aby powstał jeden dokument, musi zachodzić między nimi zgodność.

Pozostałe pola z nagłówka, na dokumencie wygenerowanym przyjmują wartości z dokumentu źródłowego o najwyższym numerze. Wyjątek stanowi termin płatności, dla którego przenoszona jest największa data spośród dat na dokumentach źródłowych.

W polu *Właściciel* ustawiane jest centrum, do którego aktualnie zalogowany jest operator generujący dokument.

Wpływ na to, czy z dokumentu źródłowego zostanie wygenerowany

jeden czy kilka dokumentów, ma również parametr **Operacje na jednym magazynie**, definiowany na typach dokumentów handlowych. Jeśli jest on **zaznaczony**, to podczas generowania:

- *dokumentów handlowych z magazynowyc*h system wygeneruje tyle dokumentów handlowych, ile różnych magazynów występuje na subelementach dokumentów źródłowych
- *dokumentów handlowych z innych dokumentów handlowych (np. FS z ZS)* – system wygeneruje tyle dokumentów handlowych, ile różnych magazynów występuje na subelementach dokumentu źródłowego

Jeśli parametr ten jest **odznaczony**, wówczas przy generowaniu:

- *dokumentów handlowych z magazynowych* system wygeneruje jeden dokument z magazynem w nagłówku <wszystkie> i elementami/subelementami na podstawie zaznaczonych dokumentów magazynowych
- *dokumentów handlowych z innych dokumentów handlowych (np. FS z ZS)* – system wygeneruje jeden dokument z magazynem w nagłówku <wszystkie> i elementami/subelementami na podstawie zaznaczonych dokumentów źródłowych

## **[Eksport GDPdU](https://pomoc.comarch.pl/altum/20241/documentation/eksport-gdpdu/)**

#### Uwaga

 Funkcjonalność jest dedykowana na rynek niemiecki – można z niej skorzystać, jeżeli w firmie, do której użytkownik jest zalogowany wykorzystuje się dedykowane stawki VAT (tzn. jeżeli na formularzu firmy w polu *Grupa stawek VAT* wskazano wartość *DE*).

Zgodnie z niemieckimi przepisami, w czasie kontroli podatkowej, firmy są zobligowane do przekazywania na żądanie

istotnych podatkowo danych w formie elektronicznej. Wymagania, jakie muszą spełniać dostarczane dane są ujęte w dokumencie "Zasady dostępu do danych i kontrolowalności dokumentów cyfrowych" ("Grundsätze zum Datenzugriff und zur Prüfbarkeit digitaler Unterlagen", czyli GDPdU). Administracja skarbowa nie określa konkretnych pól i specyfikacji dostarczanych danych, ponieważ w zależności od systemu komputerowego, struktury i wielkości przedsiębiorstwa różne dane mogą być istotne podatkowo.

Eksport z systemu danych uznanych przez producenta oprogramowania za istotne podatkowo dostępny jest z poziomu menu *Główne* à *Eksport GDPdU*, jeżeli na formularzu firmy, w sekcji *Księgowość*, aktywowano parametr *Eksport GDPdU*.

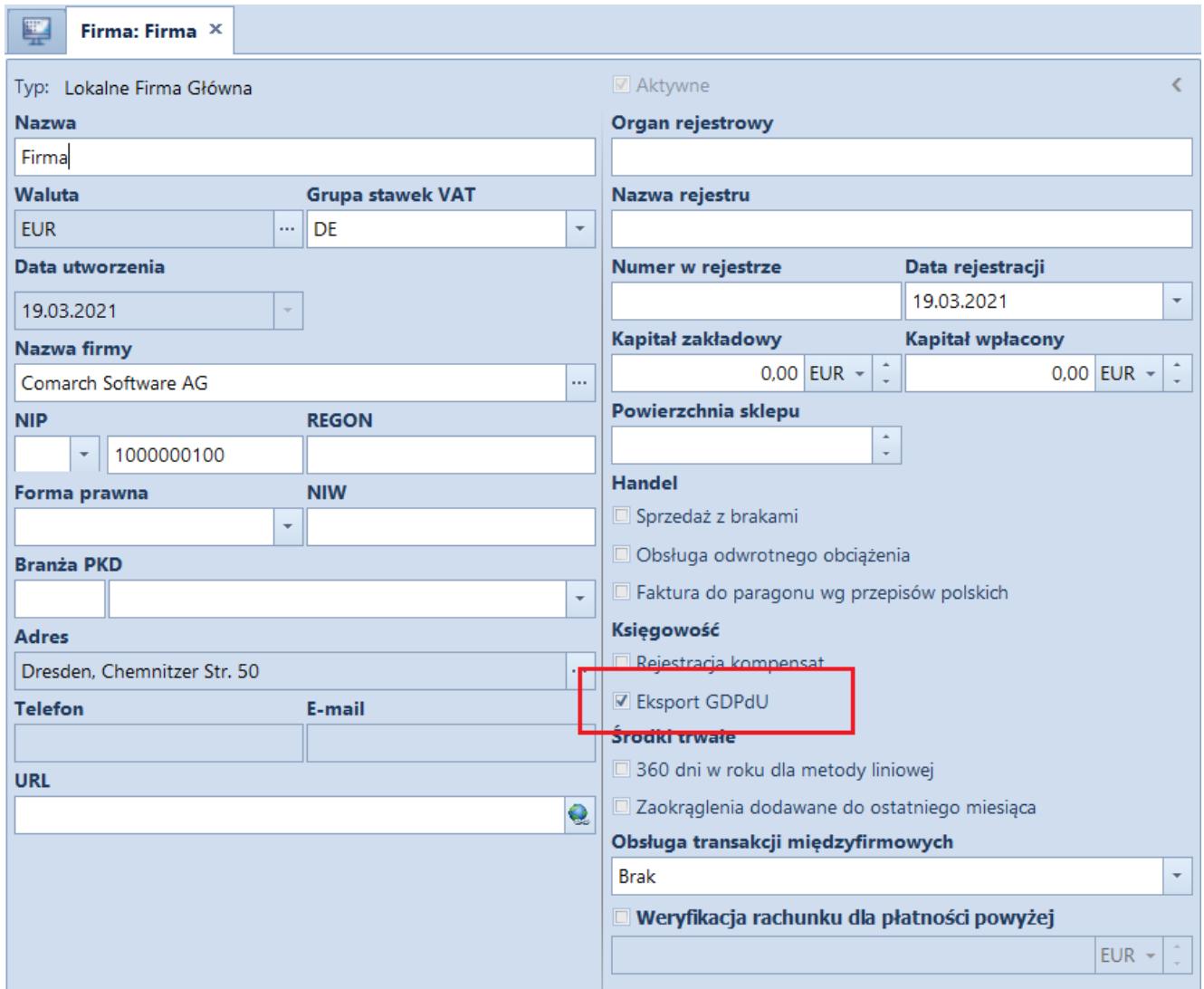

*Parametr* Eksport GDPdU *na formularzu firmy*

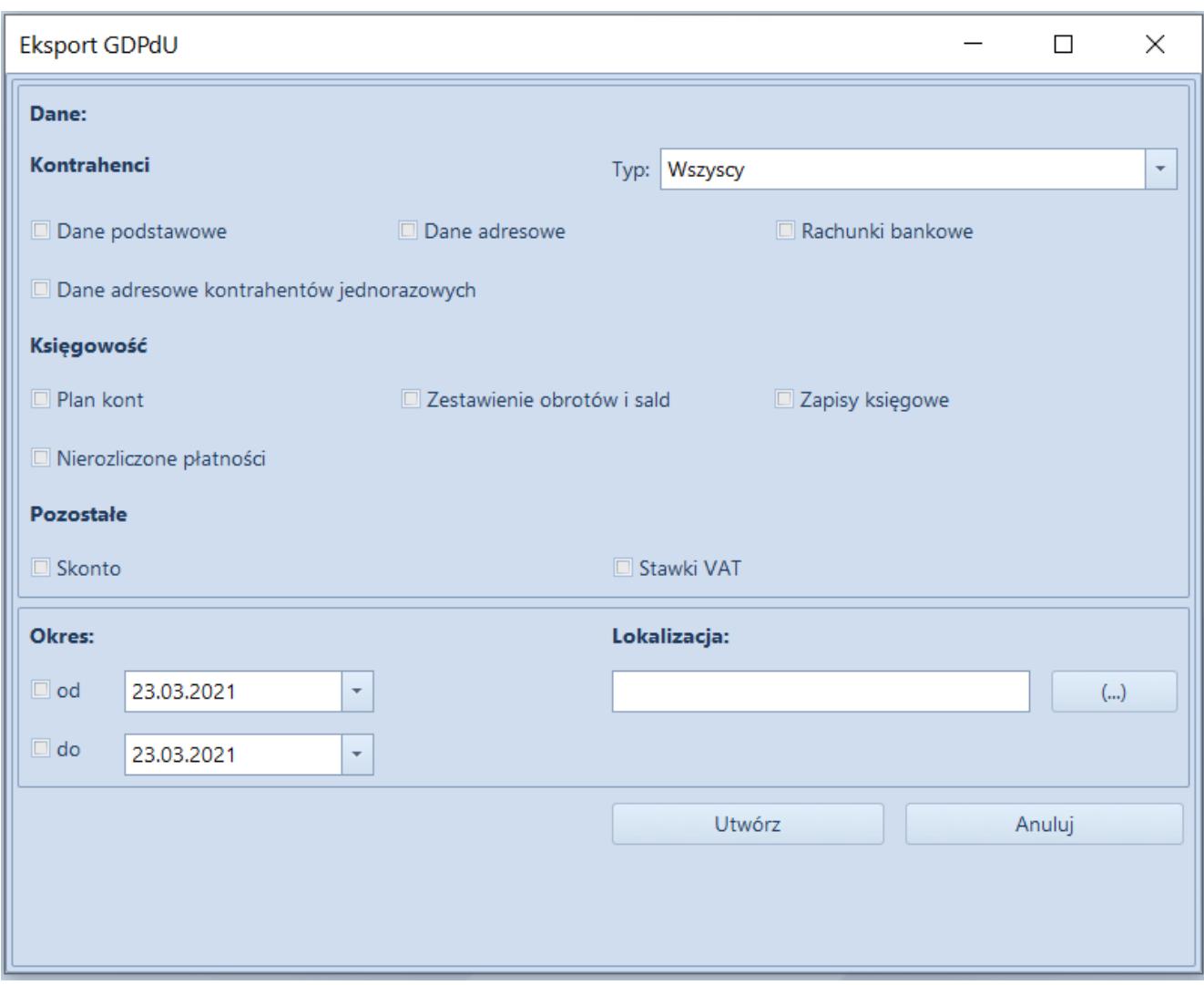

Okno Eksport GDPdU

Po wybraniu przycisku [**Eksport GDPdU**]zostanie otwarte okno, w którym należy wskazać:

- zakres danych, które mają zostać wyeksportowane
- okres, dla którego będą eksportowane dane wymagany, jeżeli wybrano dane z sekcji *Księgowość*. Wskazana data nie może być wcześniejsza niż 01.01.1900 i późniejsza niż 31.12.2079.
- lokalizację, w której zostaną zapisane wyeksportowane pliki

Uwaga

Dane eksportowane są dla centrum, z poziomu którego odbywa się eksport.

Zakres eksportowanych danych:

#### **Kontrahenci**

- *Typ* parametr determinuje, dla jakich kontrahentów będą eksportowane niżej wskazane dane: *Wszyscy*, *Nabywcy*, *Dostawcy*
- *Dane podstawowe* kod, nazwa, NIP, odsetki, konta księgowe, formy płatności itp. Konta księgowe eksportowane są dla okresu wyznaczonego wskazanym zakresem dat.
- *Dane adresowe* ulica, numer, miasto, kod pocztowy itp..
- *Rachunki bankowe* dane dotyczące rachunków bankowych przypisanych do poszczególnych kontrahentów
- *Dane adresowe kontrahentów jednorazowych* ulica, numer, miasto, kod pocztowy itp.

#### **Księgowość**

- *Plan kont:*
	- plan kont dla okresu obrachunkowego wyznaczonego wskazanym zakresem dat. Jeżeli zakres dat obejmuje więcej niż jeden okres obrachunkowy, to dane zostaną wyeksportowane dla okresu późniejszego.
	- typy kont
- *Zestawienie obrotów i sald* obroty i salda poszczególnych kont księgowych dla wskazanego okresu
- *Zapisy księgowe*:
	- dane dotyczące zapisów księgowych dla wskazanego okresu: numer w dzienniku, data księgowania, kwota itp.
	- dane o centrach struktury firmy i oddziałach
	- informacje o możliwych stanach danego typu dokumentu
	- dane dotyczące dzienników cząstkowych dla wskazanego okresu
- *Nierozliczone płatności*
	- formy płatności

płatności, których termin płatności zawiera się we wskazanym zakresie dat i są nierozliczone na moment wykonywania eksportu (numer dokumentu, numer obcy, kod podmiotu, waluta, kwota pozostająca do rozliczenia itp.)

#### **Pozostałe**

- *Skonto*  dane dotyczące zdefiniowanych w systemie typów skont
- *Stawki VAT* dane dotyczące zdefiniowanych w systemie stawek VAT

Po zaznaczeniu odpowiednich parametrów należy wybrać przycisk [**Utwórz**] w celu dokonania eksportu. We wskazanej wcześniej lokalizacji zostaną utworzone:

- pliki z rozszerzeniem .csv zawierające wyeksportowane dane
- plik indeksowy opisujący strukturę danych
- stały plik gdpdu-01-09-2004.dtd

#### Uwaga

W przypadku ponownego eksportowania danych do tej samej lokalizacji pliki są nadpisywane.

Poniższa tabela przedstawia, z jakich tabel/procedur/widoków pobierane są poszczególne dane podczas eksportu:

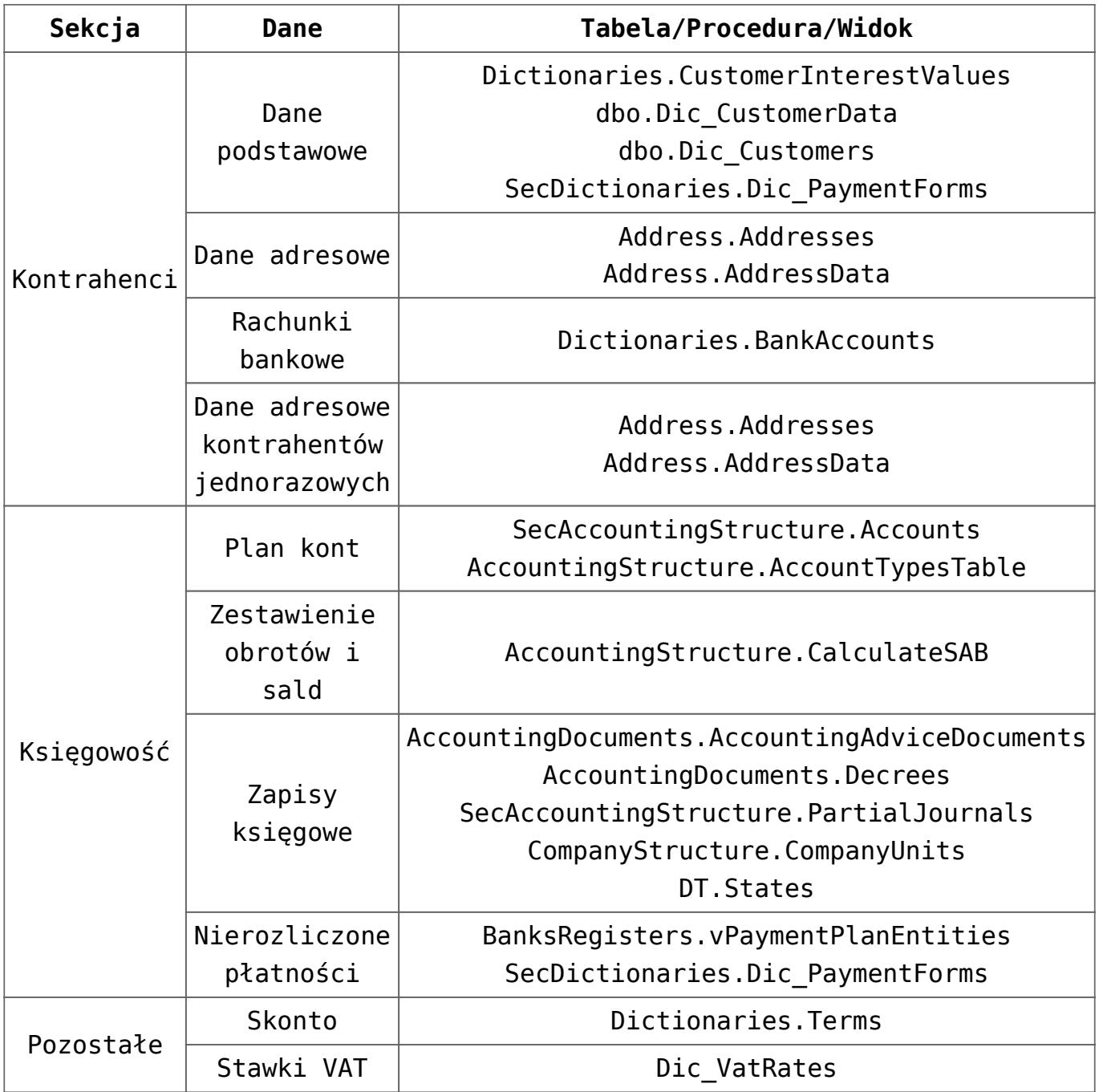

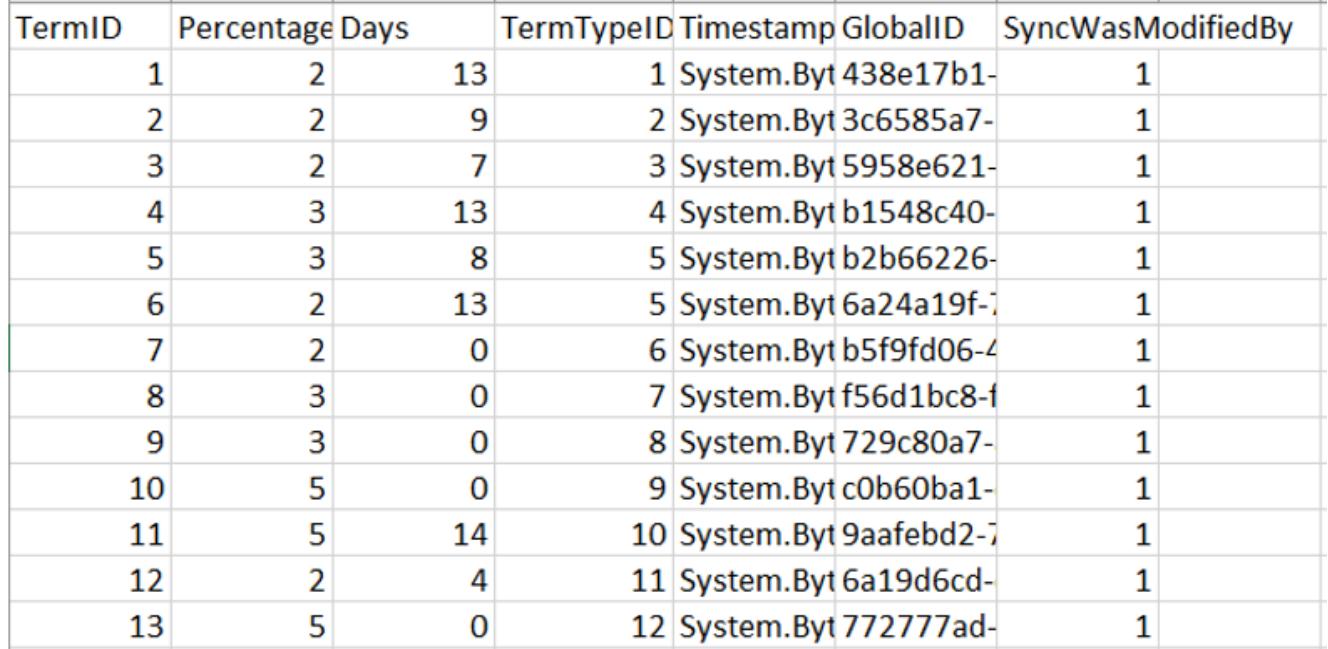

Przykładowe wyeksportowane dane dotyczące zdefiniowanych w systemie typów skont

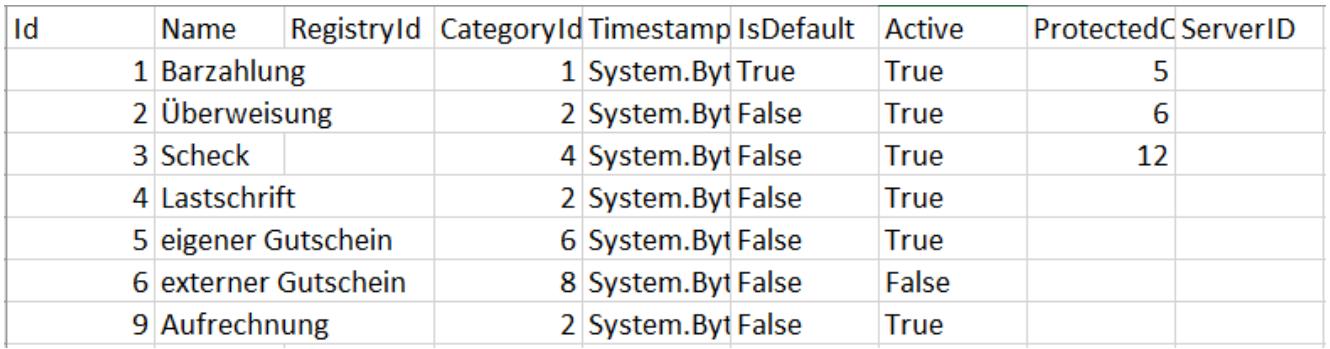

Przykładowe wyeksportowane dane dotyczące form płatności

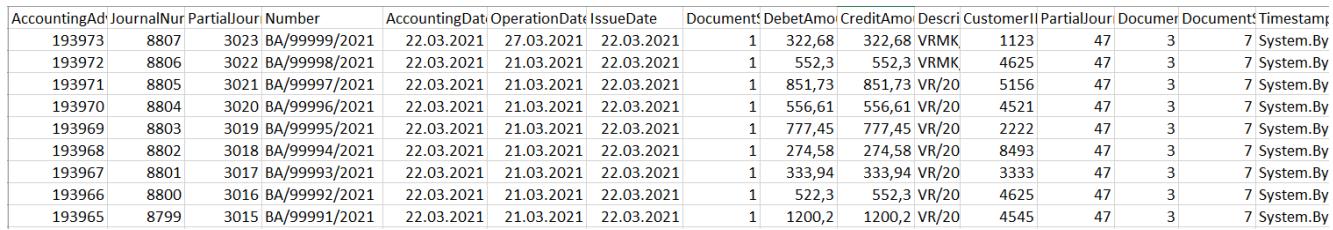

Przykładowe wyeksportowane dane dotyczące zapisów księgowych

# **[Współpraca z Comarch e-Sklep](https://pomoc.comarch.pl/altum/20241/documentation/wspolpraca-z-comarch-e-sklep-2/)**

## **Protokół synchronizacji Comarch e-Sklep w wersji 16**

Wersja 2021.2 Comarch ERP Altum, dzięki dostosowaniu synchronizacji do wymagań protokołu 16 umożliwia współpracę z najnowszą wersją Comarch e-Sklep. W zależności od posiadanej wersji Comarch e-Sklep na zakładce *Synchronizacja* należy wskazać:

- 2020.4 wtedy użyty zostanie protokół w wersji 12
- 2021.0 wtedy użyty zostanie protokół w wersji 16

Uwaga

Comarch e-Sklep od wersji 2021.0 współpracuje z protokołem nr 16. W przypadku błędnego wskazania wersji Comarch e-Sklep synchronizacja zostanie wstrzymana.

Protokół wprowadza uprawnieninia takie jak:

- Paczkowanie plików synchronizacji
- Koszty dostawy oraz płatności synchronizowane jako elementy dokumentu
- Różnicowa synchronizacja rabatów i atrybutów słownikowych
- Synchronizacja kodów CN oraz parametrów Mechanizmu podzielonej płatności
- Uwzględnienie modyfikacji w cennikach w synchronizacji różnicowej
- Uwzględnienie podczas synchronizacji zasobów artykułu po zmianach w obrębie artykułu

## **Zmiany w przesyłaniu tłumaczeń**

W nowej wersji zmieniono podejście do synchronizacji tłumaczeń obiektów. Aby tłumaczenia zostały wysłane w dostępności obiektów należy dołączyć dla wartości słownika uniwersalnego języki, dla których tłumaczenia mają się synchronizować . Przesyłane tłumaczenia dotyczą obiektów:

- **Artykuły**: nazwa, opis
- **Atrybuty**: nazwa klas, wartości atrybutów
- **Cechy**: nazwa klas, wartości cech
- **Jednostki miar**
- **Słowniki**: kanały zgód, zgody, atrybuty/cechy słownikowe

Przypisanie języków należy wykonać dla każdego centrum typu esklep z poziomu *Konfiguracja* -> *Struktura firmy* -> *Struktura praw* -> *Centrum* -> *Dostępność obiektów* -> *Wartości słownika uniwersalnego*.

Dotychczas przekazane tłumaczenia wciąż będą dostępne na stronie Comarch e-sklep. W celu usunięcia nadmiarowych tłumaczeń należy wykonać pełną synchronizację.

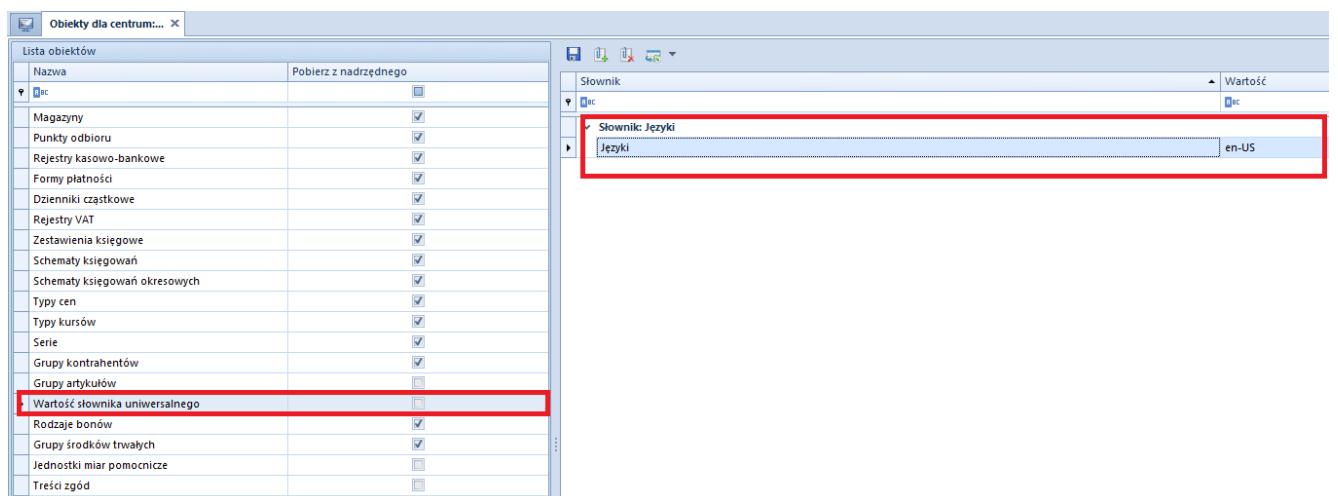

Widok zdefiniowanego języka w dostępności obiektów dla Wartości słownika uniwersalnego

## **Synchronizacja załączników w formie URL**

W wyniku wprowadzania protokołu w wersji 16, umożliwiono wykorzystanie załączników do artykułów w formie adresu URL. Dzięki czemu w Comarch e-Sklep można wykorzystać pliki znajdujące się na zewnętrznym serwerze.

# **[Księgowość](https://pomoc.comarch.pl/altum/20241/documentation/ksiegowosc-7/)**

### **Eksport GDPdU**

Uwaga

Funkcjonalność jest dedykowana na rynek niemiecki – można z niej skorzystać, jeżeli w firmie, do której użytkownik jest zalogowany wykorzystuje się dedykowane stawki VAT (tzn. jeżeli na formularzu firmy w polu *Grupa stawek VAT* wskazano wartość *DE*).

Zgodnie z niemieckimi przepisami, w czasie kontroli podatkowej, firmy są zobligowane do przekazywania na żądanie istotnych podatkowo danych w formie elektronicznej. Wymagania, jakie muszą spełniać dostarczane dane są ujęte w dokumencie "Zasady dostępu do danych i kontrolowalności dokumentów cyfrowych" ("Grundsätze zum Datenzugriff und zur Prüfbarkeit digitaler Unterlagen", czyli GDPdU). Administracja skarbowa nie określa konkretnych pól i specyfikacji dostarczanych danych, ponieważ w zależności od systemu komputerowego, struktury i wielkości przedsiębiorstwa różne dane mogą być istotne podatkowo.

W związku z powyższym, umożliwiono eksport z systemu danych, które zostały uznane przez producenta oprogramowania za istotne podatkowo. Funkcjonalność jest dostępna z poziomu menu *Główne* -> przycisk [**Eksport GDPdU]**, jeżeli na formularzu firmy w sekcji *Księgowość* zaznaczono parametr *Eksport GDPdU*.

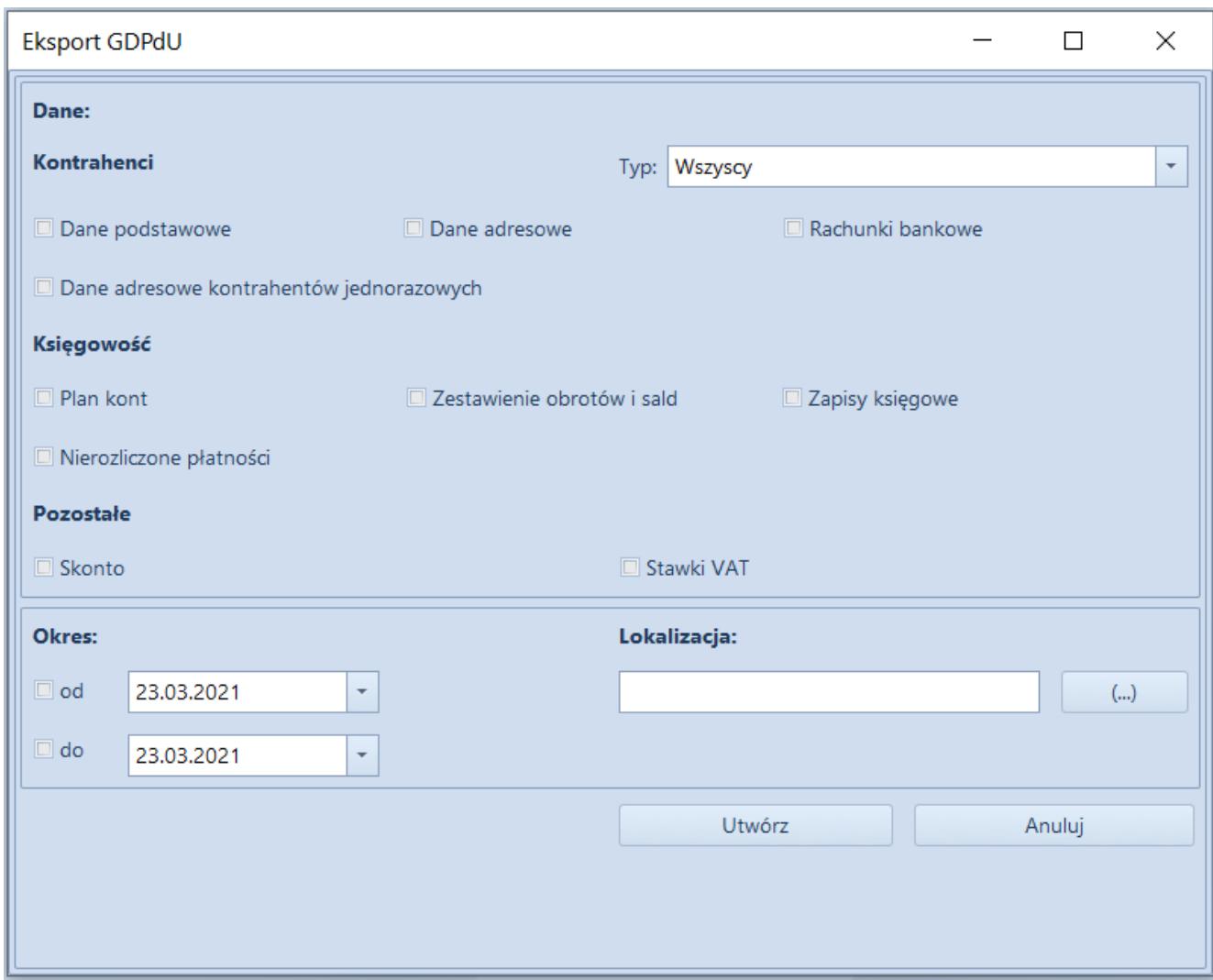

Okno Eksport GDPdU

Po wybraniu przycisku **Eksport GDPdU** zostanie otwarte okno, w którym należy wskazać:

- zakres danych, które mają zostać wyeksportowane
- okres, dla którego będą eksportowane dane wymagany jeżeli zostały wskazane dane z sekcji *Księgowość*
- lokalizację, w której zostaną zapisane wyeksportowane pliki

Po zaznaczeniu odpowiednich parametrów należy wybrać przycisk [**Utwórz]** w celu dokonania eksportu. We wskazanej wcześniej lokalizacji zostaną utworzone pliki zawierające wyeksportowane dane oraz plik informujący o strukturze danych.

# **[Logistyka](https://pomoc.comarch.pl/altum/20241/documentation/logistyka-5/)**

## **Numer faktury dla korekt prezentowany na liście PZ/WZ dla transakcji międzyfirmowych**

Zmieniono sposób prezentacji numeru faktury na korektach KIPZ i KIWZ wystawianych w transakcjach międzyfirmowych w przypadku, gdy taka korekta została utworzona do dokumentu źródłowego (PZ/WZ) już po wygenerowaniu FZ/FS. W kolumnie *Faktura* prezentowana jest:

- **Pusta wartość** jeśli do dokumentu KIPZ nie wygenerowano KIFZ lub jeśli do dokumentu KIWZ nie wygenerowano KIFS
- **Numer KIFZ** jeśli do dokumentu KIPZ wygenerowano KIFZ lub jeśli do dokumentu KIWZ wygenerowano KIFS

## **Możliwość dodania KWPW do PW wystawionego w transakcjach międzyfirmowych**

W celu obsłużenia scenariusza skorygowania cen zakupu na zwrotach towarów, w których dokumenty międzyfirmowe wystawiane są w obrębie trzech firm, umożliwiono wystawienie korekty wartościowej do PW powstałego na magazyn pośredni.

Zatwierdzenie KWPW do dokumentu PW oznaczonego jako transakcja międzyfirmowa powoduje wygenerowanie KK do rozchodowanych dostaw przyjętych przez źródłowe PW.

# **[Współpraca z aplikacjami](https://pomoc.comarch.pl/altum/20241/documentation/wspolpraca-z-aplikacjami-4/)**

**Zestawienie aplikacji, z którymi współpracuje Comarch ERP Altum 2021.1**

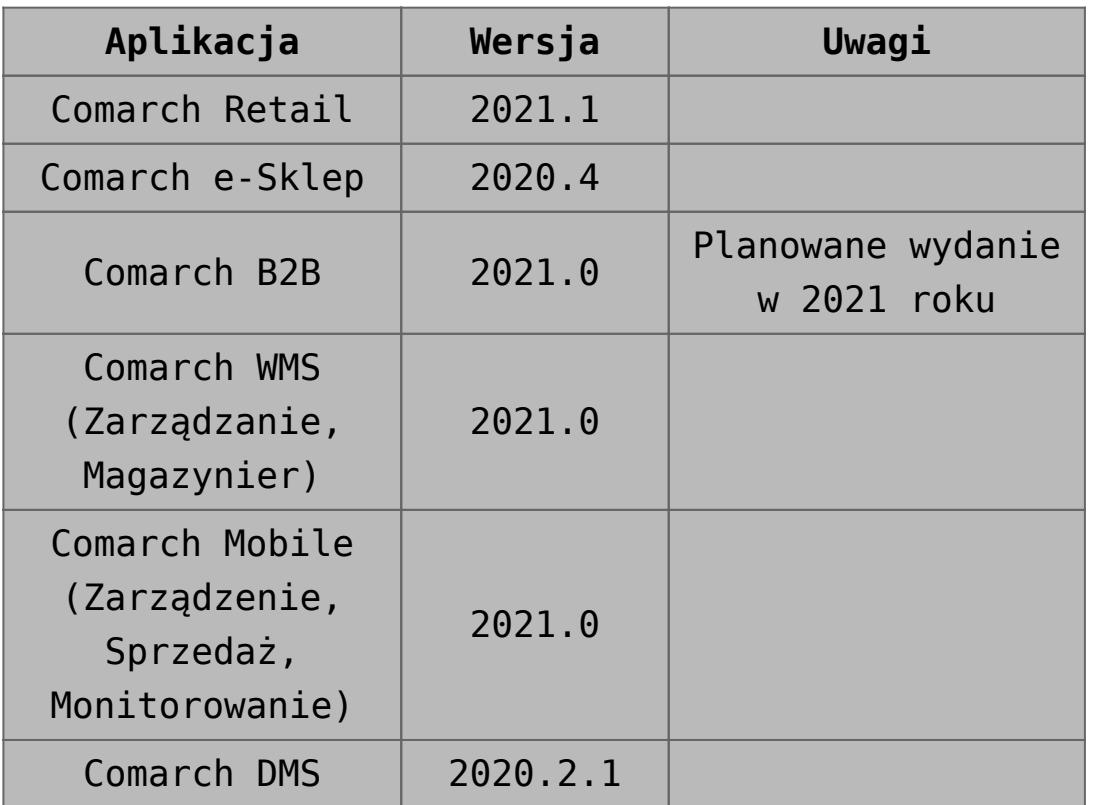

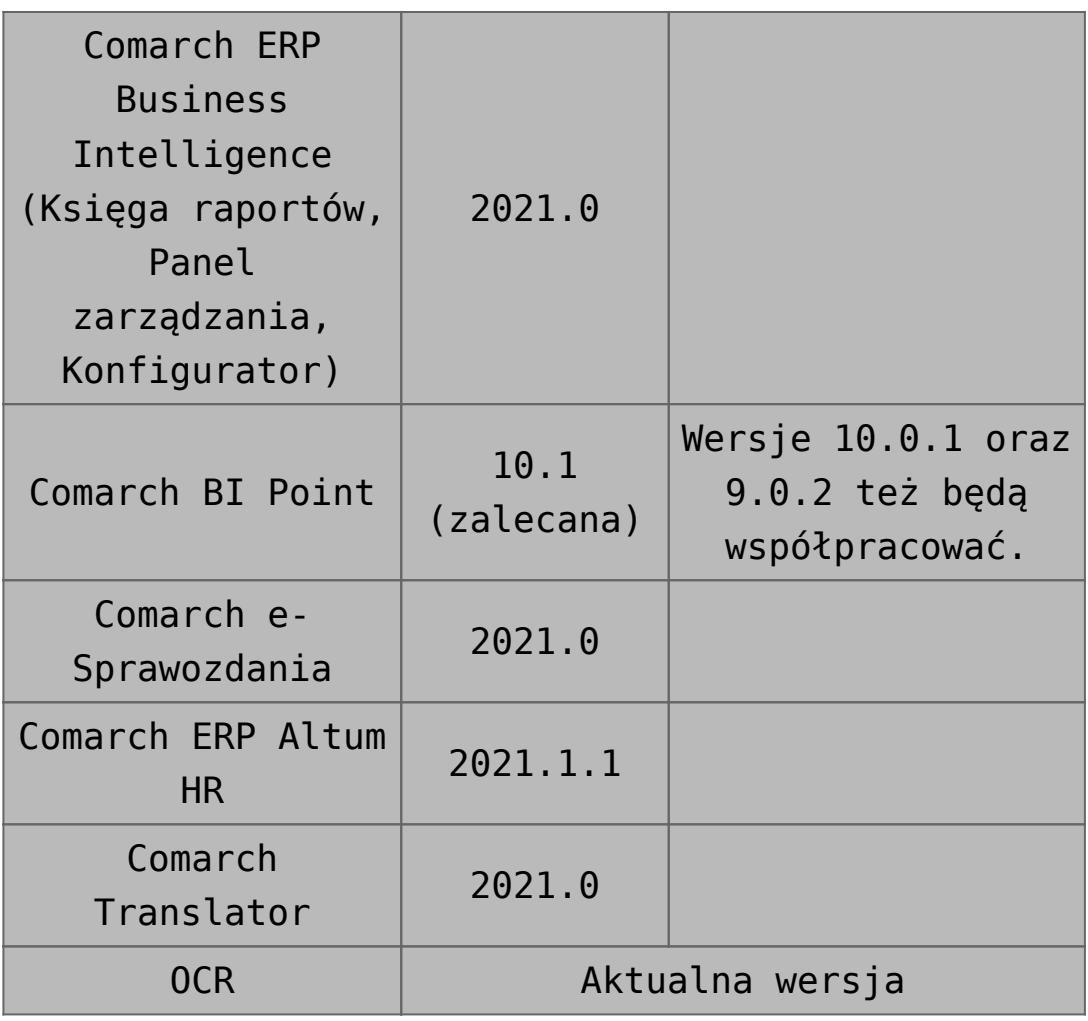

# **[Wspólne](https://pomoc.comarch.pl/altum/20241/documentation/nowosci-i-zmiany-w-wersji-2019-5-2-qf2019520-20210305-02/)**

## **Zmiany na liście krajów**

Z uwagi na fakt, że kod danego kraju wykorzystywany w JPK może różnić się od kodu na potrzeby Intrastatu czy prefiksu NIP, na liście krajów dodana została nowa kolumna *Kod JPK*.

Dostosowując system, do wymagań deklaracji Intrastat:

- Kod kraju dla *Wschodniego Timoru* został zmieniony z *TP* na *TL*
- Dodana została pozycja o kodzie *QV* i nazwie *Kraje i*

*terytoria niewyszczególnione w ramach handlu wewnątrz wspólnoty*

## **Dostosowanie do zmian w przepisach dotyczących paragonów**

Zgodnie z pierwotnym rozporządzeniem Ministerstwa Finansów od 1 lipca 2021 r. wszyscy podatnicy powinni wykazywać odrębnie w nowym JPK\_VAT (deklaracja + ewidencja) paragony fiskalne uznane za faktury uproszczone.

W wyniku konsultacji społecznych termin obowiązywania zwolnienia podatników posiadających kasy fiskalne z obowiązku wykazywania w nowym JPK\_VAT odrębnie paragonów uznanych za faktury uproszczone ma zostać przedłużony z 31 grudnia 2020 do 31 czerwca 2021 r. – wprowadzenie zmian przewiduje projekt rozporządzenia (z 30 listopada 2020 r.) Ministra Finansów, Funduszy i Polityki Regionalnej zmieniające rozporządzenie w sprawie szczegółowego zakresu danych zawartych w deklaracjach podatkowych i w ewidencji w zakresie podatku od towarów i usług.

### **Zmiany w konfiguracji**

#### **Parametr Faktura do paragonu wg przepisów polskich na formularzu firmy**

Parametr *Weryfikacja NIPu nabywcy* na fakturze do paragonu, który był dostępny na formularzu firmy, został zmieniony na *Faktura do paragonu wg przepisów polskich*. Po jego zaznaczeniu włączone zostają mechanizmy:

- weryfikacji NIPu Nabywcy na fakturach sprzedaży generowanych do paragonów,
- oznaczania paragonów spełniających określone warunki jako faktur uproszczonych.

Ustawienie parametru na bazach konwertowanych nie jest

automatycznie aktualizowane. W przypadku baz nowokreowanych jest on:

- domyślnie zaznaczony dla baz wykreowanych w języku PL
- domyślnie odznaczony dla baz wykreowanych w pozostałych językach

Podczas definiowania nowego centrum typu firma parametr zostaje automatycznie zaznaczony, jeżeli:

- iako grupa stawek vat wybrana została wartość: PLN
- waluta nowej firmy ustawiona została jako: PLN

### **Zmiany na definicji dokumentów paragonu i korekty paragonu**

W polskiej wersji językowej bazy danych, w konfiguracji firmy w centrum struktury praw na definicji dokumentów *PAR*, *KIPAR*, *KWPAR*, *KVPAR* dodano:

- zakładkę *Rejestry VAT* z możliwością dołączenia konkretnego rejestru do typu dokumentu
- kolumnę *Rejestry VAT* na zakładce *Serie* z możliwością powiązania serii z konkretnym rejestrem

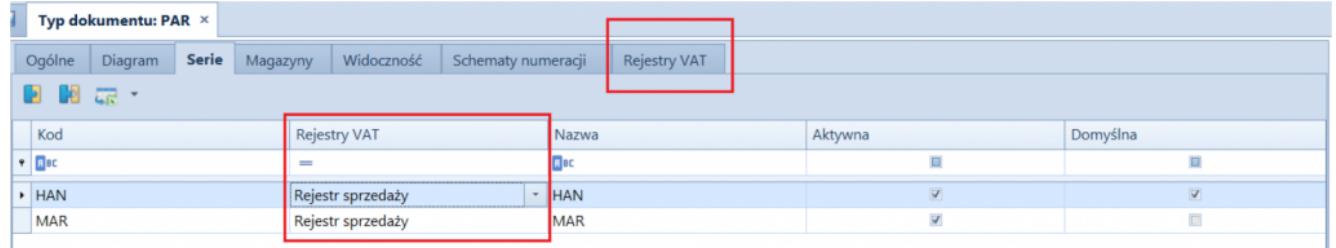

Zakładka Rejestry VAT i kolumna Rejestry VAT na zakładce Serie

- parametr *Automatycznie generuj faktury VAT w stanie:*
	- *Zatwierdzonym* wartość domyślna
	- *Niezatwierdzonym*  wartość dostępna wyłącznie dla pełnego diagramu stanu

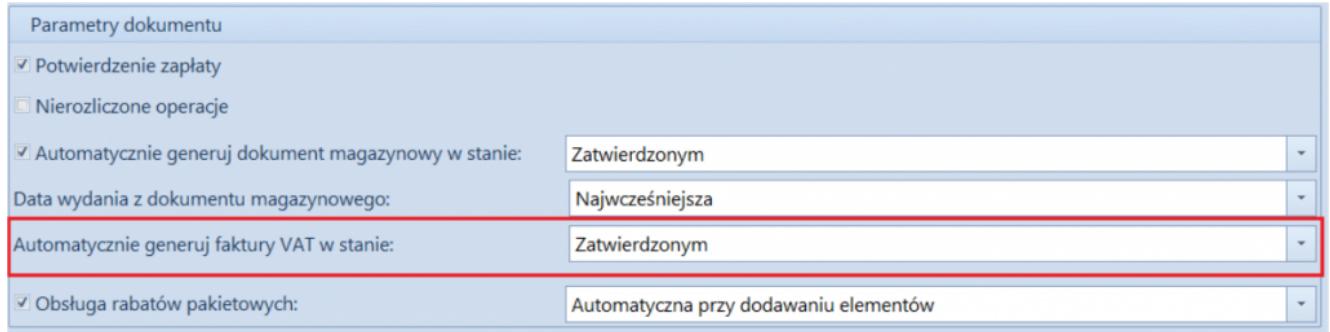

Parametr Automatycznie generuj faktury VAT w stanie: na definicji dokumentu paragonu przy pełnym diagramie stanów

### **Parametr Generowanie faktur VAT w rejestrze do faktur uproszczonych**

Z poziomu *System* / *Konfiguracja* na zakładce *Księgowość* w sekcji *Parametry ogólne* dodano parametr *Generowanie faktur VAT w rejestrze do faktur uproszczonych*. Parametr jest dostępny wyłącznie w polskiej wersji językowej bazy danych.

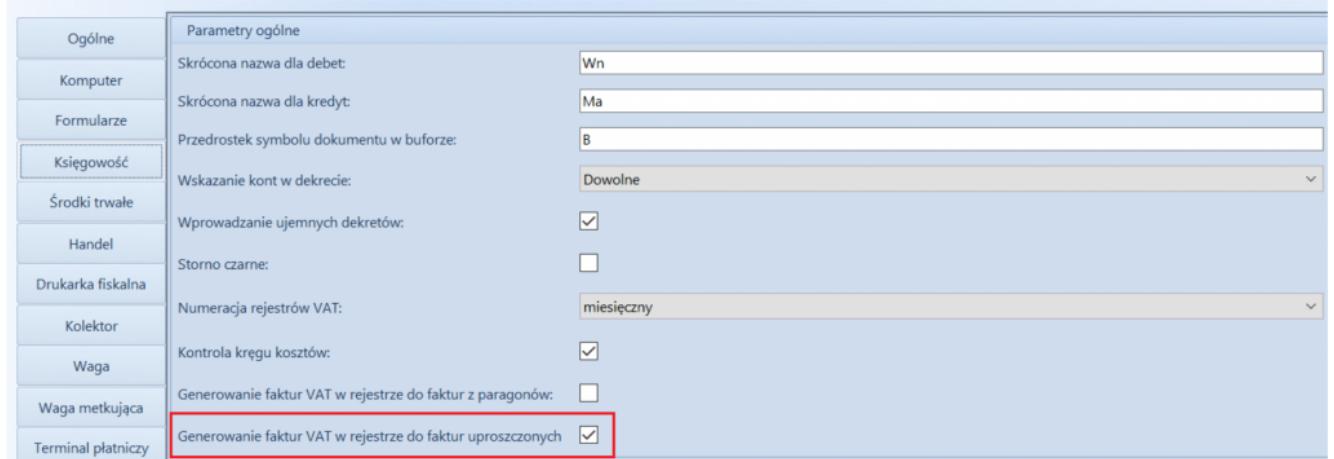

Parametr Generowanie faktur VAT w rejestrze do faktur uproszczonych

Uwaga

Parametr *Generowanie faktur VAT w rejestrze do faktur uproszczonych* odnosi się do paragonów stanowiących faktury uproszczone.

### **Faktury uproszczone**

Na zakładce *Kwoty* na formularzu paragonu i jego korekt dodany został parametr *Faktura uproszczona*. Jest on automatycznie zaznaczany podczas zatwierdzania dokumentów spełniających wszystkie poniższe warunki:

- na firmie będącej właścicielem dokumentu zaznaczony został parametr *Faktura do paragonu wg przepisów polskich,*
- data wystawienia dokumentu nie jest wcześniejsza niż 01.10.2020,
- nabywca, na którego wystawiony został dokument posiada uzupełnione pole NIP,
- wartość brutto paragonu jest mniejsza lub równa 450 PLN.

#### Uwaga

Wartość progowa paragonów ustalana jest dla waluty systemowej. Podczas konwersji bazy danych, jako faktury uproszczone oznaczone zostają:

- paragony w stanie *zatwierdzony* lub *zafiskalizowany*, spełniające opisane powyżej warunki oraz do których nie została wygenerowana faktura sprzedaży;
- korekty paragonów, których dokument źródłowy oznaczony został jako faktura uproszczona.

#### Uwaga

Parametr *Faktura uproszczona* prezentowany jest wyłącznie na dokumentach, które zostały oznaczone jako faktura uproszczona, a jego wartość prezentowana jest w trybie tylko do odczytu. Nie ma możliwości wygenerowania faktury sprzedaży do paragonów oznaczonych jako faktury uproszczone. Przy próbie wygenerowania dokumentu prezentowany jest komunikat: "*Żaden z zaznaczonych dokumentów nie mógł zostać uwzględniony podczas generowania FS. Nr\_paragonu:… wg polskich przepisów wybrany dokument stanowi fakturę sprzedaży uproszczoną i nie może zostać przekształcony do faktury sprzedaży."*

### **Wydruki korekt paragonów**

Zgodnie z wprowadzonym zmianami prawnymi, na korekcie paragonu stanowiącego fakturę uproszoną powinien zostać wykazany numer fiskalny paragonu oraz unikalny numer urządzenia fiskalnego. Dostosowując się do tych zmian, od wersji 2021.0 na wydrukach korekt paragonów wprowadzone zostały następujące modyfikacje:

- Podczas fiskalizacji paragonu dodane zostało pobieranie numeru fiskalnego dokumentu oraz unikalnego numeru urządzenia fiskalnego z drukarki fiskalnej.
- Na formularzu KIPAR, KWPAR oraz KVPAR zmieniony został opis *Numer fiskalny* na *Numer fiskalny/Numer kasy*.
- Domyślnie podczas generowania korekt: ilościowej, wartościowej i stawki vat do paragonu, wartość w polu *Numer fiskalny/Numer kasy* jest pobierana z paragonu źródłowego (z możliwością edycji).
- Udostępnione zostały wydruki dla dokumentów: KIPAR, KWPAR, KVPAR. W zależności od typu dokumentu źródłowego, w nagłówku wydruku prezentowana jest fraza:
- *Korekta paragonu*  jeżeli paragon źródłowy nie stanowi faktury uproszczonej
- *Korekta faktury* jeżeli paragon źródłowy stanowi fakturę uproszczoną

Pole *Numer fiskalny/Numer kasy* na wydruku korekty prezentowane jest na wydruku wyłącznie wówczas, gdy numer ten został uzupełniony na dokumencie źródłowym.

### **Dołączanie paragonów/ korekt paragonów stanowiących faktury uproszczone do ZSD/KSD**

Na formularzu ZSD oraz KSD (zakładka *Ogólne* -> sekcja *Parametry VAT*) dodany został parametr *Uwzględniaj faktury uproszczone przy dodawaniu dokumentów*. Jest on prezentowany jest wyłączenie, gdy w konfiguracji firmy będącej właścicielem

dokumentu zaznaczony został parametr *Faktura do paragonu wg przepisów polskich*.

W zależności od ustawienia parametru:

- Na liście paragonów do dodania na ZSD (oraz ich korekt do KSD) nie są wyświetlane paragony/korekty oznaczone jako faktury uproszczone – parametr odznaczony.
- Na liście paragonów do dodania do ZSD (oraz ich korekt do KSD) wyświetlane są paragony/korekty będące fakturami uproszczonymi, do których nie została wygenerowana faktura VAT – parametr zaznaczony

Opisane działanie jest analogiczne w przypadku automatycznego dodawania paragonów do ZSD.

Uwaga

Modyfikacja ustawienia parametru *Uwzględniaj faktury uproszczone przy dodawaniu dokumentów* nie aktualizuje listy dodanych już do ZSD dokumentów.

Opisane działanie jest analogiczne w przypadku automatycznego dodawania paragonów/korekt do ZSD/KSD.

### **Obsługa generowania faktur VAT sprzedaży do paragonów**

Jeżeli w konfiguracji systemu zaznaczony jest parametr *Generowanie faktur VAT w rejestrze do faktur uproszczonych* to:

- podczas zatwierdzania paragonu oznaczonego jako faktura uproszczona generowana jest faktura VAT sprzedaży
- podczas zatwierdzania korekty do paragonu oznaczonego jako faktura uproszczona generowana jest korekta faktury VAT sprzedaży

### **Zmiany w pliku JPK\_V7M**

W pliku JPK V7M dla transakcji unijnych i pozaunijnych wprowadzono pobieranie w polu *Kod kraju nadania TIN* wartości z kolumny *Kod JPK*, dostępnej na liście krajów.

## **Kolumna** *NIP podmiotu* **na listach finansowych**

Dodano kolumnę *NIP podmiotu* na listach:

- Należności
- Zobowiązania
- Preliminarz
- Rozliczenia z nabywcami
- Rozliczenia z dostawcami
- Lista operacji k/b

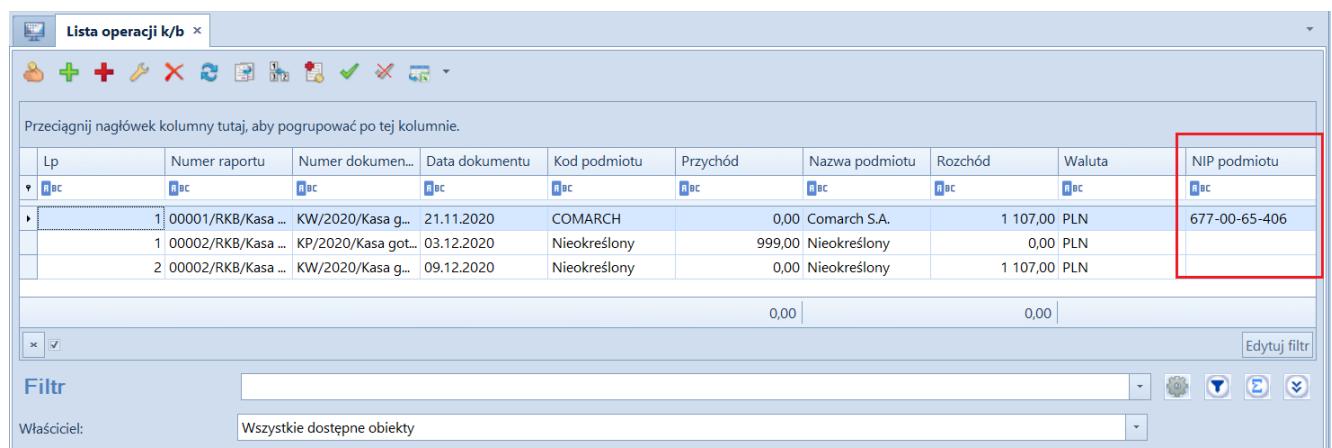

Kolumna NIP podmiotu na liście operacji kasowo-bankowych